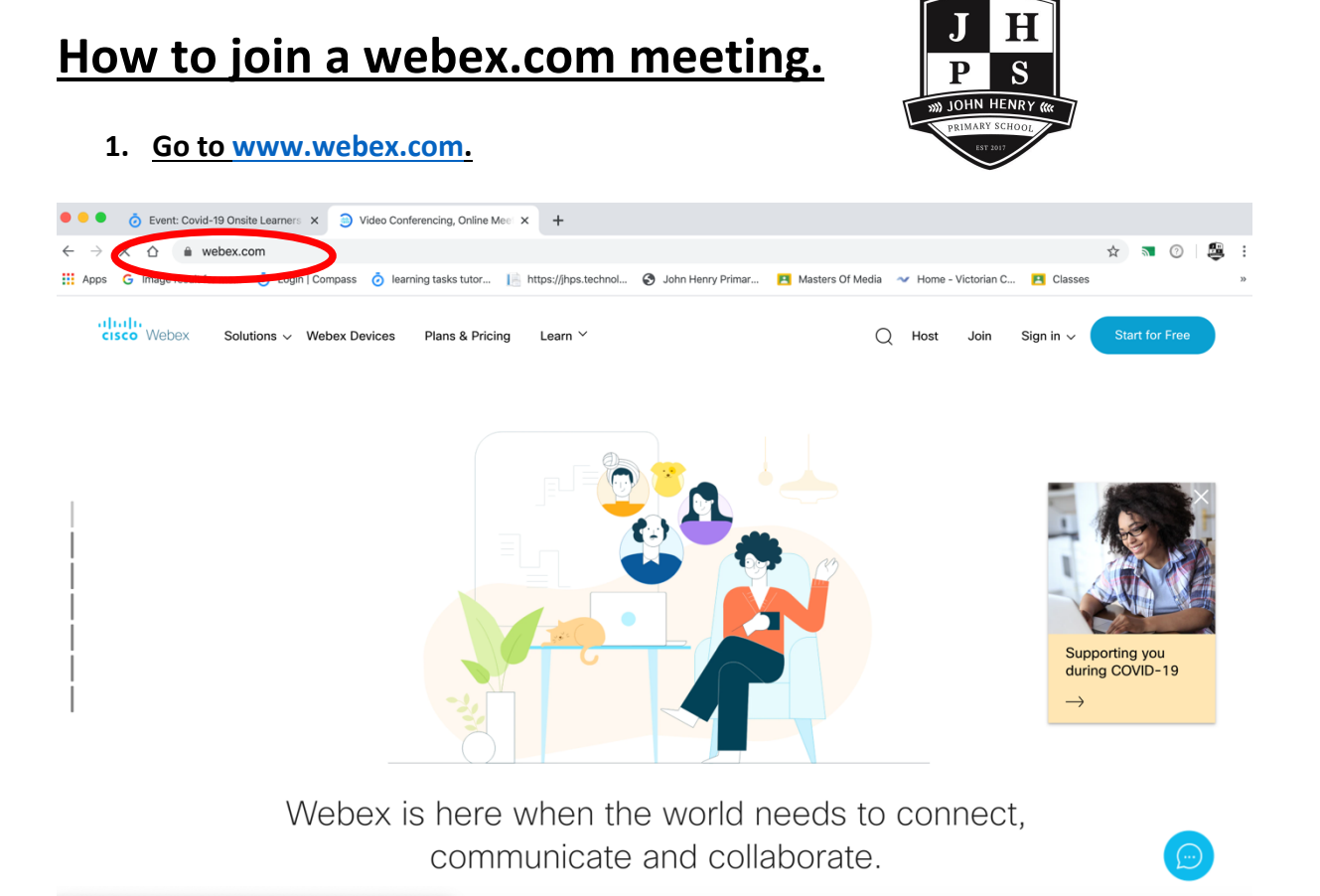

5561

## **2. Click 'JOIN' on the top right.**

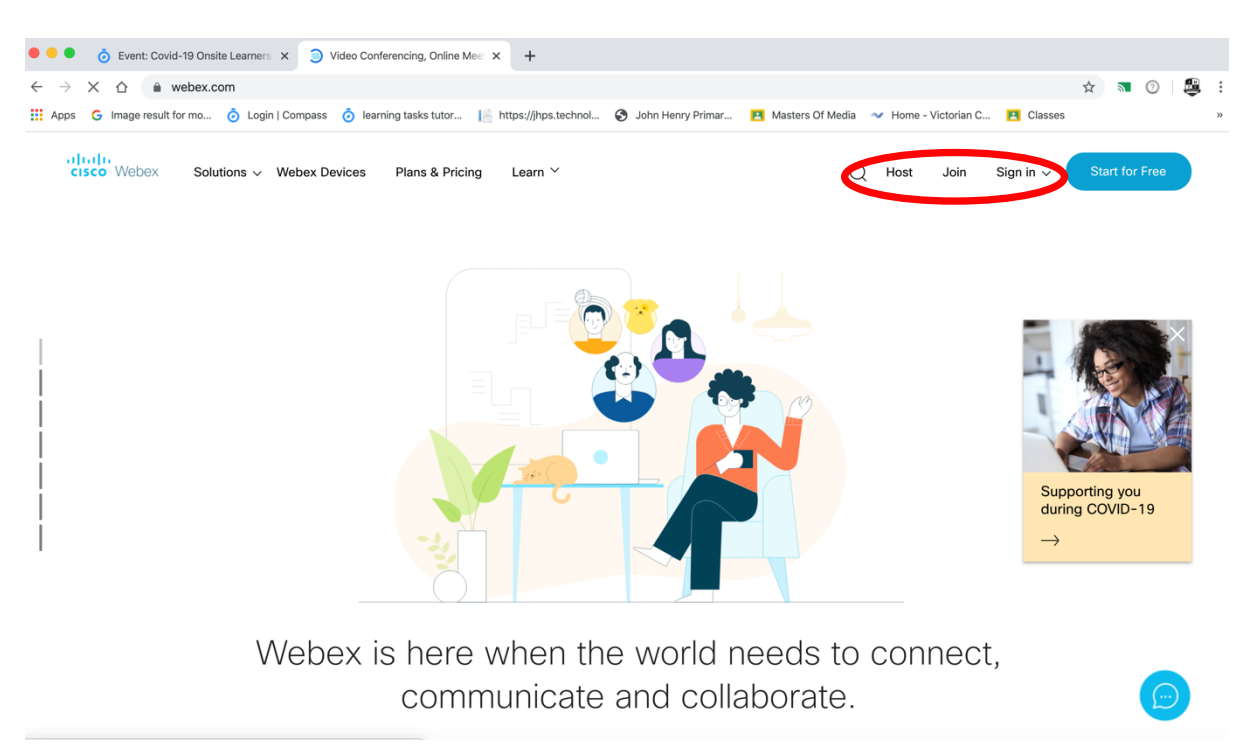

3. Enter the meeting code from the Compass post.

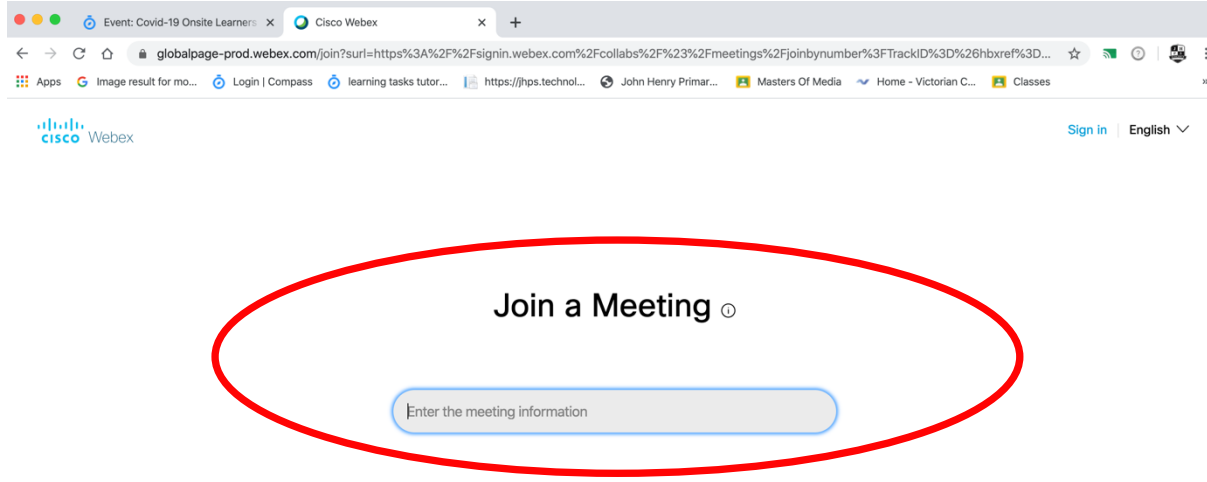

- 4. Then enter your Child's full name.
- 5. Enter any existing email address.
- 6. You will be able to join the video conference and see the class when the time comes.
- 7. Unmute yourself and ensure your webcam is visible.
- 8. The teacher will start off by muting all students.
- 9. Please remember to talk to your children around following our school's expectations whilst online. Respectful, Responsible, Learner and be Safe.